# **SSH on TOR**

One may find many methods how one may tunnel SSH inside TOR on the Internet, but this is my preferred method as it is the least intrusive.

#### **1. Download connect**

- \$ cd /tmp/
- \$ hg clone https://bitbucket.org/gotoh/connect

## **2. Archive the source**

\$ tar cvf connect.tar connect/

## **3. Compile and install connect**

```
$ cd connect/
$ make
$ su -
# cd /tmp/connect/
# cp -r doc/ /usr/local/share/connect/
# cp connect /usr/local/bin/
# cp /tmp/connect.tar /usr/src/
```
# **4. Start TOR**

Install Tor and optionally also Vidalia. Slackbuilds for these two applications may be found in <http://slackbuilds.org>.

Start Tor from Vidalia or from the CLI<sup>.</sup>

```
# sh /etc/rc.d/rc.tor start
# exit
```
#### **5. Connect from SSH over TOR**

```
$ ssh -p <SSH_SERVER_PORT> <SSH_SERVER_URL_OR_IP> -o ProxyCommand="connect
-4 -S localhost:9050 %h %p"
```
If the SSH server uses the default port 22, then you do need to enter the -p <SSH SERVER PORT>, otherwise enter the appropriate port. Then also enter the correct SSH server URL or IP in the indicated field

#### **6. Sources**

\* Original source:<https://www.antagonism.org/anon/ssh-tor.shtml>

From: <https://docs.slackware.com/>- **SlackDocs**

Permanent link: **[https://docs.slackware.com/howtos:misc:ssh\\_on\\_tor](https://docs.slackware.com/howtos:misc:ssh_on_tor)**

Last update: **2014/01/14 20:56 (UTC)**

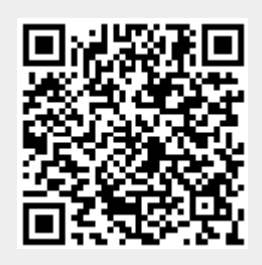